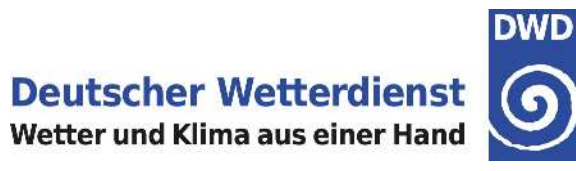

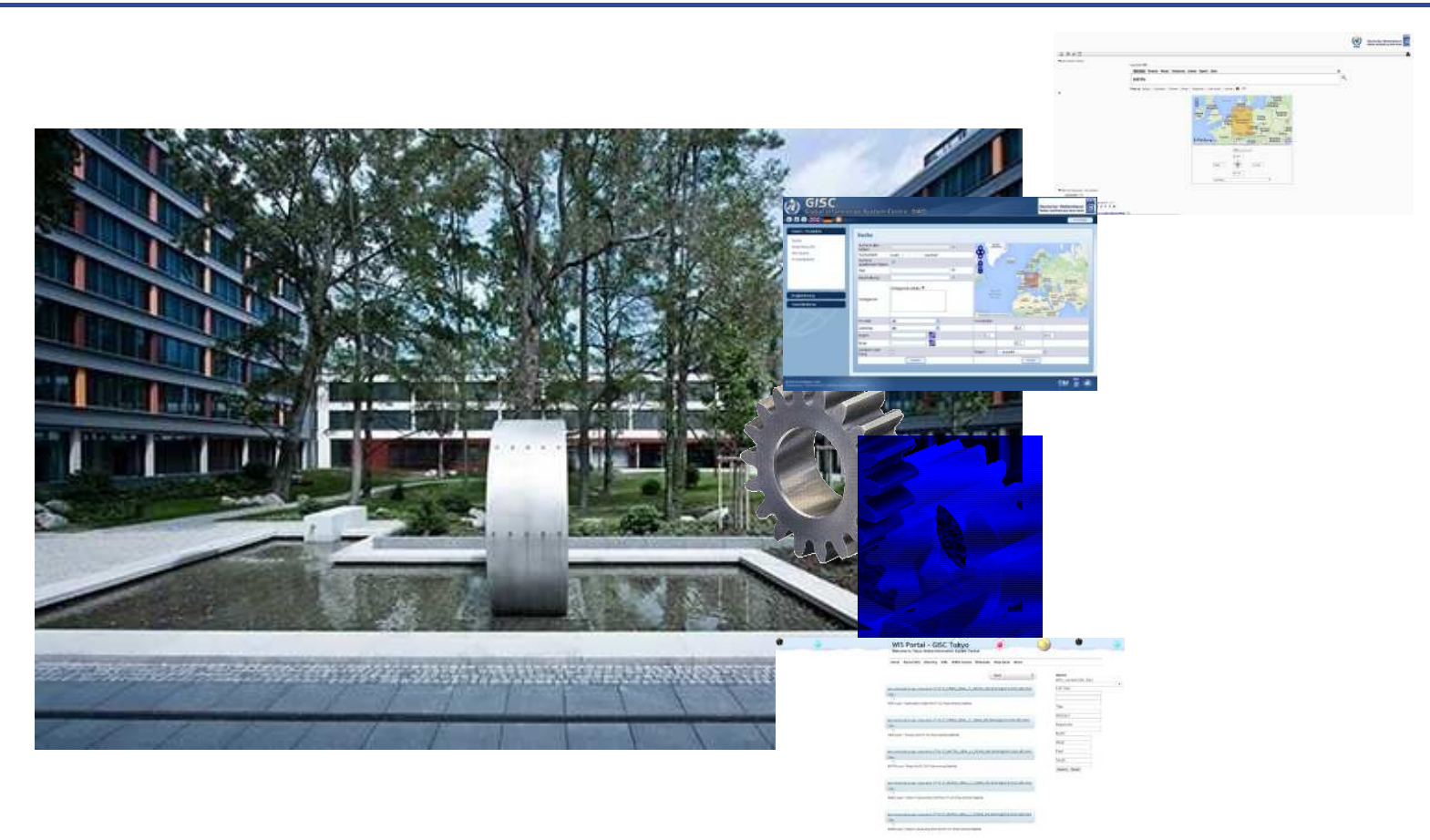

## GISC Backup – Live demonstration

Markus Heene, DWD

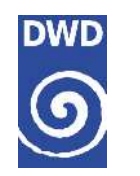

# **Agenda**

- **Recap Backup Requirements**
- **Introduction to JMA and DWD backup concept**
- **Basic Self Monitoring Facilities**
- **Data Dissemination** 
	- FTP Server
	- Web Interface
- **Summary**
- **Dutlook**

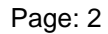

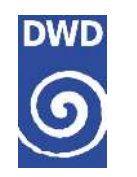

# **Recap Backup requirements**

- I Idea/Requirement: Continued services to the NCs and DCPCs in case of an outage
- In particular for the collection and distribution of data and products
- In a backup case not everything is possible:
	- 6.3. 3 Centres may be unable to change their GTS subscriptions during a period of back up operation, and any changes to subscriptions might not be maintained when normal operations resume.
	- 6.3.4 Changes to metadata will not be possible during a back-up period
	- 6.3.5 Any ad hoc changes made during a back-up period may need to be redone after return to normal operations.

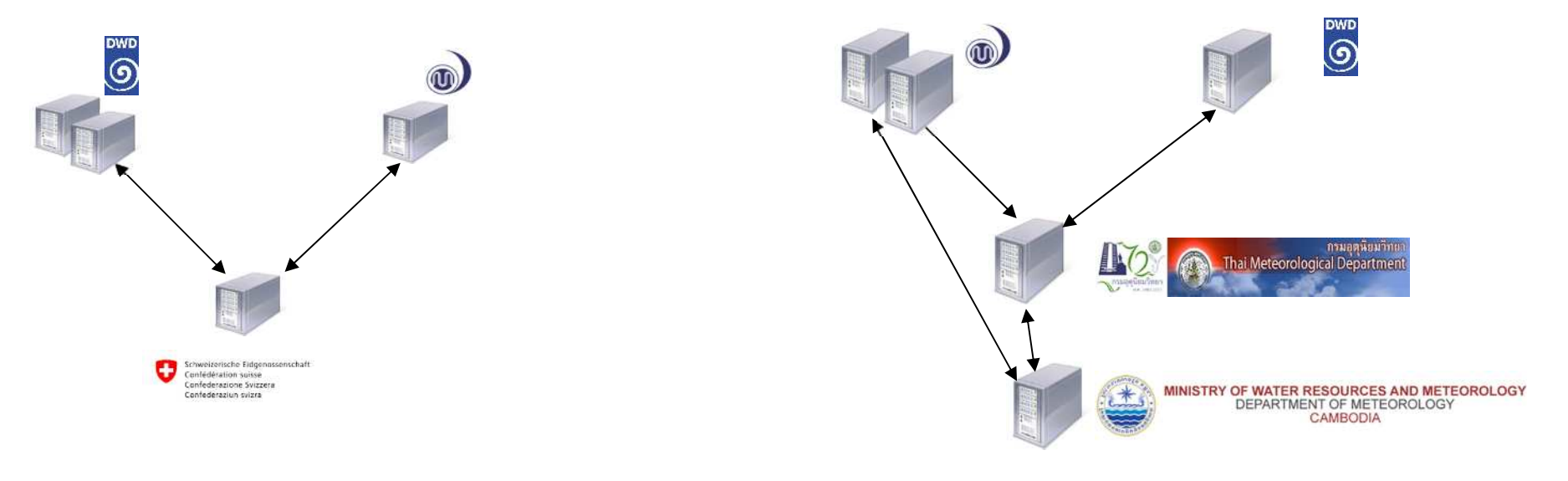

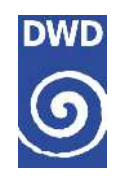

### **Scenario 1 – Direct connected Centre (data collection)**

**Direct connected centres should upload direct to the backup GISC** 

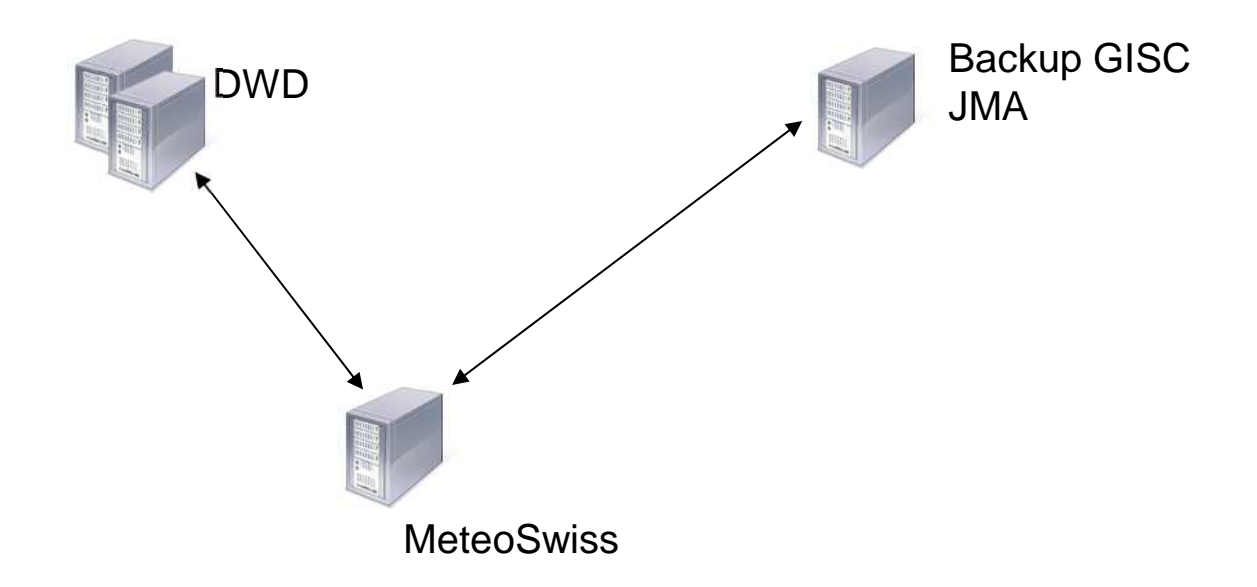

- **Preferred upload: Continuous upload also in standard operation**
- **Examples: Switzerland, Jordan and Israel**

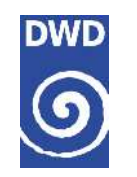

## **Scenario 2 – Indirect connected Centre (data collection)**

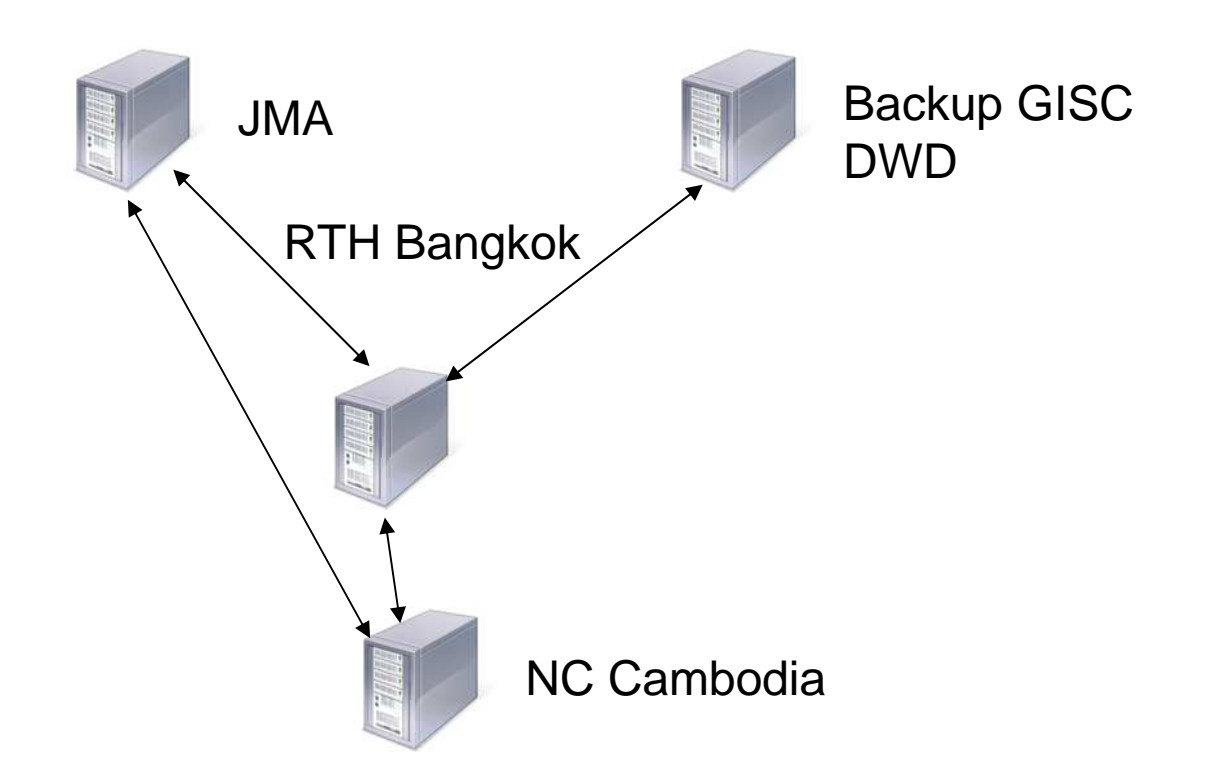

- **RTH uploads for all connected centres to backup GISC**
- **Example: RTH Bangkok uploads for NC Cambodia, Laos, Myanmar, Viet Nam and Thailand**

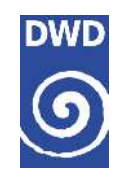

# **Scenario 2 – Indirect connected Centre (data collection)**

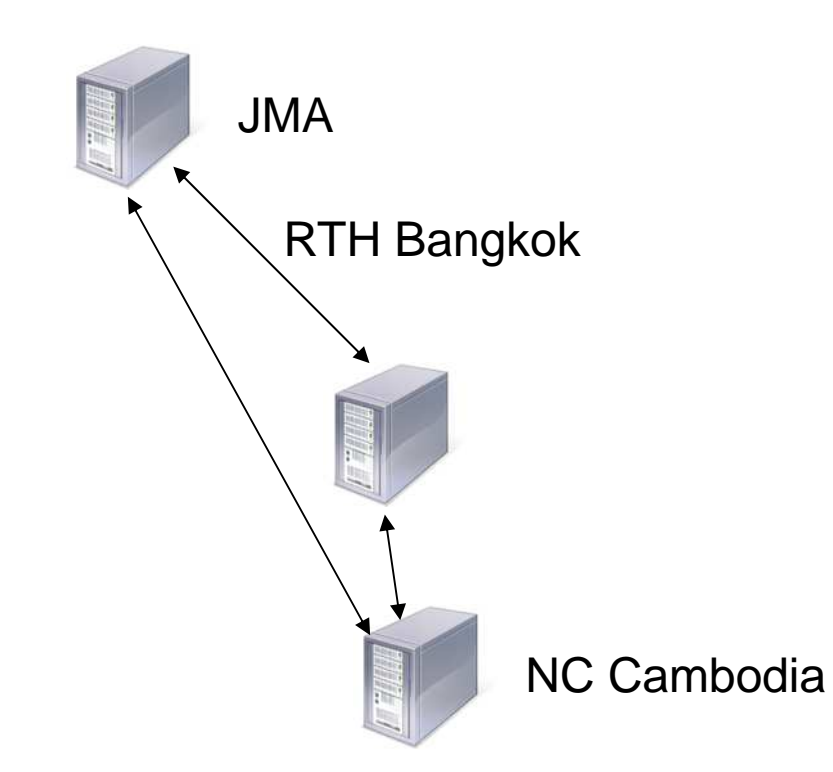

- All centres connected to a RTH also upload to its principal GISC
- **Example: NC Cambodia, Laos, Myanmar, Viet Nam upload to its principal GISC Tokyo**

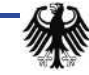

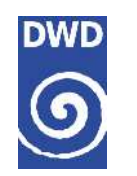

# **Self Monitoring Facilities**

**[http://gisc-test.dwd.de/monitor/gisc\\_tokyo\\_map.html](http://gisc-test.dwd.de/monitor/gisc_tokyo_map.html)** 

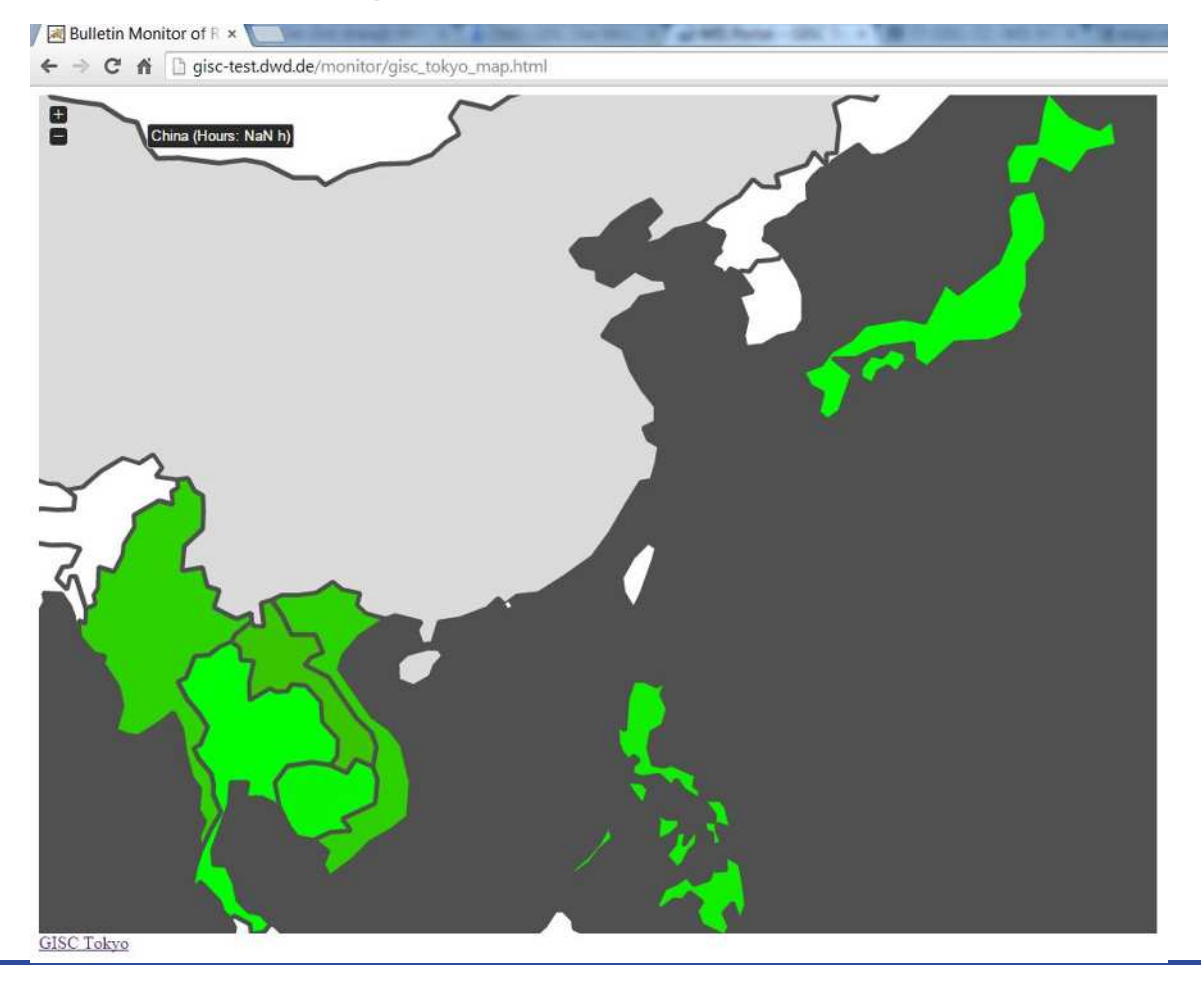

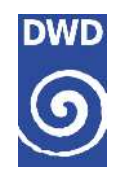

# **Data Dissemination – FTP Server**

- Scenario:
	- GISC Tokyo is not available
	- RTH Bangkok wants data and products from Malaysia (WMKK)
- **Steps** 
	- Connect to FTP Server ftp-gisc.dwd.de
	- Change directory to tree1/WMKK
	- Download data and products
	- Optional: Setup job which automatically downloads data and products

\n
$$
\text{tree1} \rightarrow \text{CCCC} \rightarrow \text{alpha} \rightarrow \text{TT1} \rightarrow \text{YYGG}
$$
\n

\n\n $\begin{vmatrix}\n & \text{I} & \text{I} \\
& \text{I} & \text{I} \\
& \text{I} & \text{I}\n \end{vmatrix}$ \n

\n\n $\begin{vmatrix}\n & \text{I} & \text{I} \\
& \text{I} & \text{I} \\
& \text{I} & \text{I} \\
& \text{I} & \text{I}\n \end{vmatrix}$ \n

\n\n $\begin{vmatrix}\n & \text{I} & \text{I} \\
& \text{I} & \text{I} \\
& \text{I} & \text{I}\n \end{vmatrix}$ \n

\n\n $\begin{vmatrix}\n & \text{I} & \text{I} \\
& \text{I} & \text{I} \\
& \text{I} & \text{I}\n \end{vmatrix}$ \n

\n\n $\begin{vmatrix}\n & \text{I} & \text{I} \\
& \text{I} & \text{I} \\
& \text{I} & \text{I}\n \end{vmatrix}$ \n

\n\n $\begin{vmatrix}\n & \text{I} & \text{I} \\
& \text{I} & \text{I} \\
& \text{I} & \text{I}\n \end{vmatrix}$ \n

\n\n $\begin{vmatrix}\n & \text{I} & \text{I} \\
& \text{I} & \text{I} \\
& \text{I} & \text{I}\n \end{vmatrix}$ \n

\n\n $\begin{vmatrix}\n & \text{I} & \text{I} \\
& \text{I} & \text{I} \\
& \text{I} & \text{I}\n \end{vmatrix}$ \n

\n\n $\begin{vmatrix}\n & \text{I} & \text{I} \\
& \text{I} & \text{I} \\
& \text{I} & \text{I}\n \end{vmatrix}$ \n

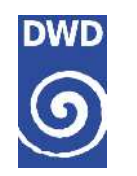

# **Data Dissemination – FTP Server**

- Scenario:
	- GISC Tokyo is not available
	- NC Cambodia wants data and products for a user from Sri Lanka (VCCC)
- **Steps** 
	- Alternative 1: RTH Bangkok retrieves data and products from Backup GISC
	- Alternative 2: NC Cambodia connects to Backup GISC
	- Connect to FTP Server ftp-gisc.dwd.de
	- Change directory to tree1/VCCC
	- Download data and products

```
tree1 -+- CCCC -+- alpha -+- T1T2 -- YYGG
| |
        | +- binary -+- grib -- A2 -- ii -- YYGG
| |
              | +- grid -- A1 -- A2 -- ii -- YYGG
| |
              | +- crex – T1T2A1 -- YYGG
| |
              | +- bufr – T1T2A1 -- YYGG
| |
              | +- pic -- A2 -- YYGG
```
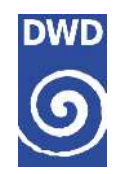

#### **Data Dissemination – Web Interface**

- Scenario:
	- RTH Bangkok generates a backup subscription on the Backup GISC
- **Steps** 
	- Access GISC Offenbach's Web Portal gisc.dwd.de
	- Login with provided username and password
	- Search required data and products
		- In case of GTS Bulletins use Expert Search:  $TT = **$  and  $CCCC = WMKK$  (Malaysia)
		- Put all data and products on the wish list

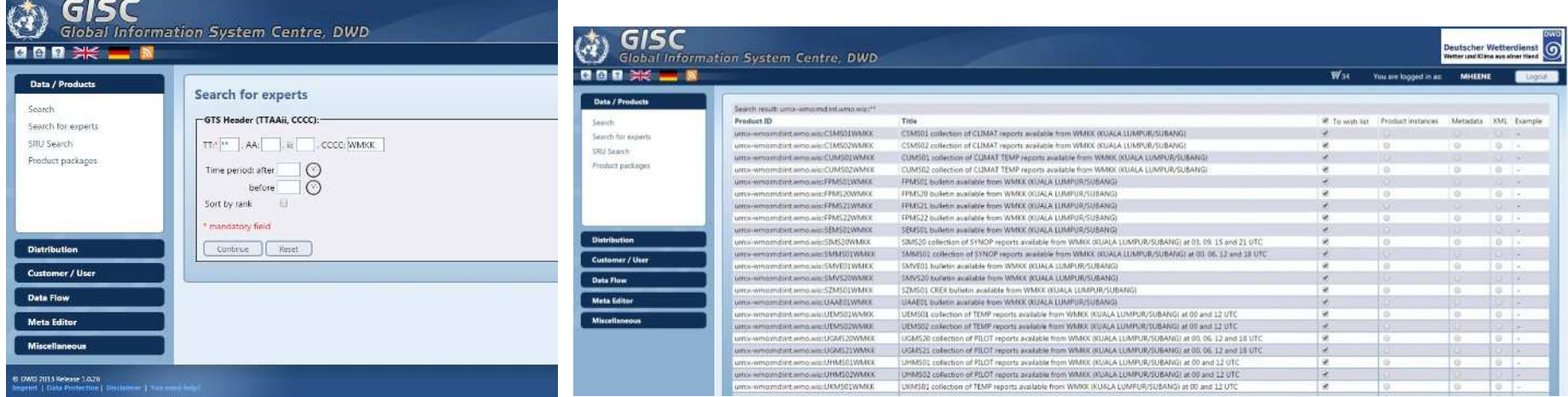

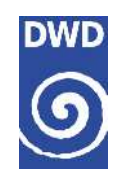

#### **Data Dissemination – Web Interface**

#### **Steps:**

- Click Distribution and then click Carts
- Create a new Cart by clicking "New cart" Create and fill the form
- Hints: Chose "Routine type" as Production type and use E-mail or FTP
- Create a new Destination by clicking Destination and than "Create"
- Hint: In Case of FTP test your connection please

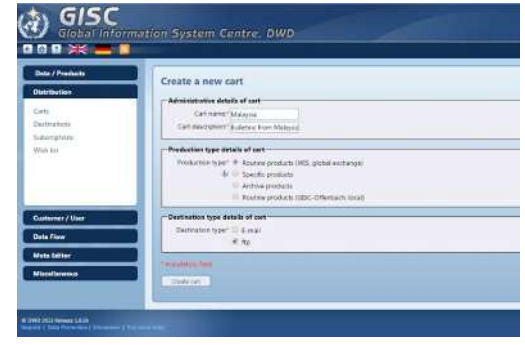

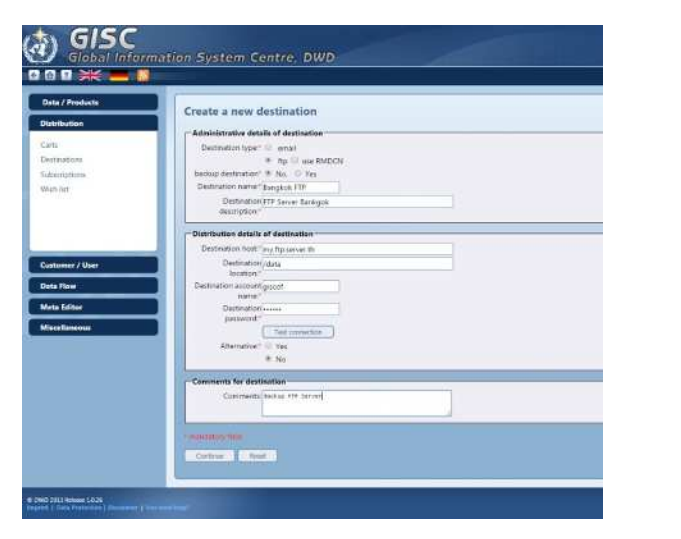

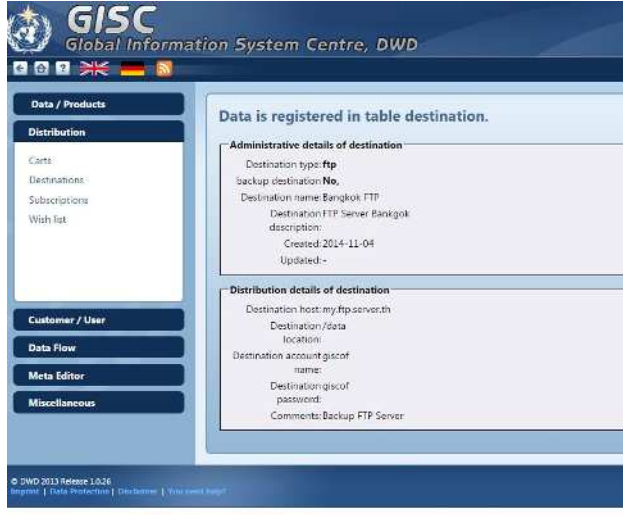

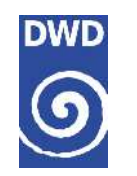

#### **Data Dissemination – Web Interface**

#### **Steps**

- Click Subscriptions and create a new subscription by clicking "Create"
- Select your Cart "MALAYSIA, Bulletins from Malaysia"
- Select a begin date for the distribution
- Select an end date for the distribution
- Select your destination "Bangkok FTP"
- Provide an email address for error messages
- Press Continue
- Hint: After verification that the data and products are disseminated to your FTP Server you can disable the "execution" of the subscription and "activated" it only in the backup case

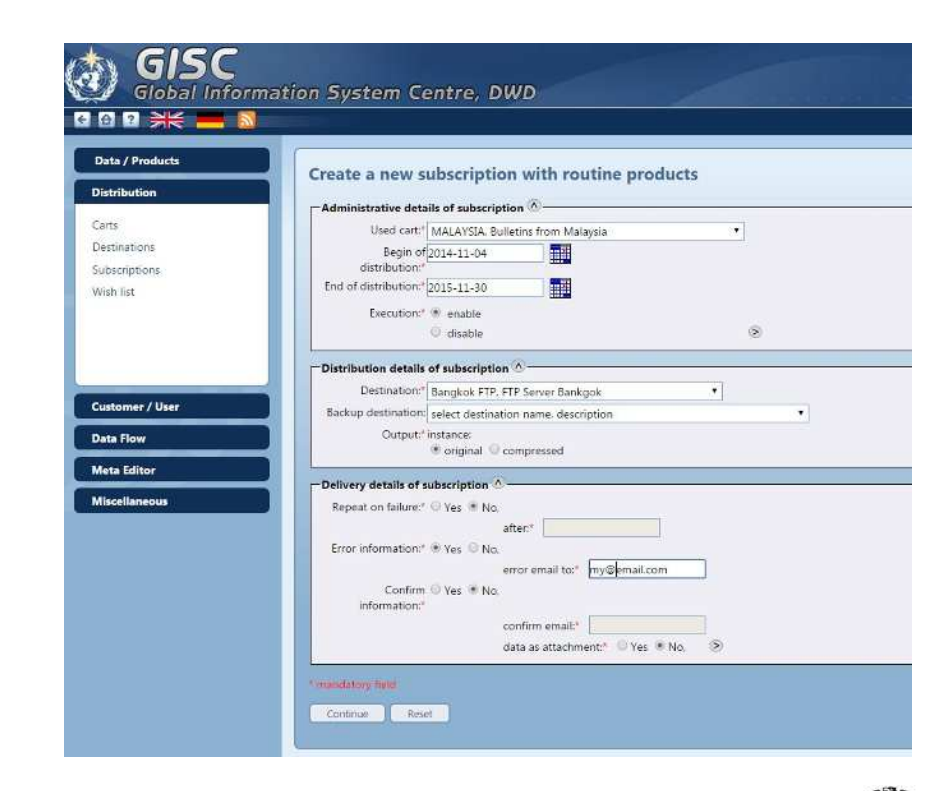

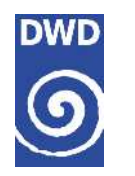

## **Summary**

- **The data collection part of the GISC Tokyo's AMDCN is already operational**
- **The data dissemination part for members of GISC Tokyo's AMDCN is already operational**
- **Member can chose between 2 different options:** 
	- FTP Server
	- Web Interface
- **Centres which selected GISC Tokyo as secondary GISC are welcomed to join**

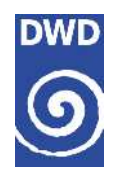

# **Outlook**

- **GISC Offenbach will launch a new portal in 2015**
- GISC Offenbach plans to provide similar "package structure" as offered by GISC Tokyo to serve GISC Tokyo's user better
- **-** Self Monitoring facilities will be extended for GISC Tokyo's AMDCN

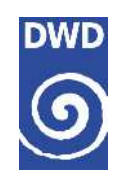

**Q&A**

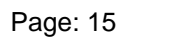

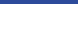

绿